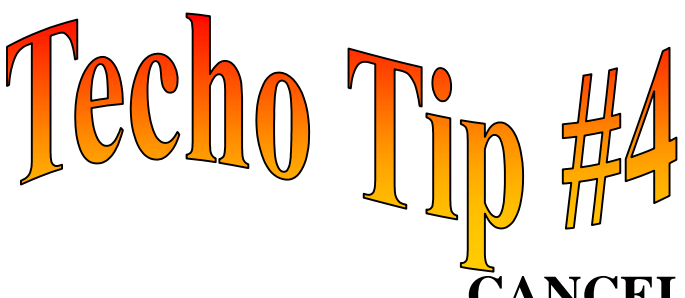

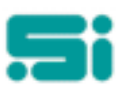

## **CANCELLING A PRINT REQUEST**

*" It won't stop. Help, it won't stop ". You scurry to the phone only to find our support staff at Software Integrators are on strike. As the paper pours out of the printer you watch in dismay, " Stupid, stubborn printer ". Ahh finally it's stops; silence and reams of wasted paper. Use this "Techo Tip" to solve this problem.*

- Turn off the printer. This is to clear the printer's memory.
- At the **'SELECTION:'** prompt, at any menu, type in: **sh** <enter>

You will then have a '**unify**>' prompt. If no unify prompt appears, you do not have access at this level. You will need to log off TRANSPAC and log in as '*root*' at the main login prompt, then enter the root password. You will then be presented with a '**#**' prompt.

• At a '**unify>**' or '**#**' prompt, whichever prompt applies to you, type: **lpstat -t** <enter>

You will be given a printing status. If your printer is called EPSON, the printing status table format would be as follows:

epson-nnnnn login\_name size date

'Espon-nnnnn' represents each print request and nnnnn is the given number of the request. Take note of the printer (e.g. 'epson') and the request number ('nnnnn') you want to cancel.

To cancel, type: **cancel epson-nnnnn** <enter>

You may now turn the printer back on. Job 'nnnnn' has been cancelled from the epson printer.

• To return to the '**SELECTION:'** prompt or log off the system, type: **exit** <enter>